## **WİNDOWS 7 GELİŞMİŞ PAYLAŞIM AYARLARI**

1. Bilgisayarımızın sağ alt köşesinde ki ağ simgesine sağ tıklıyoruz. "Ağ ve Paylaşım Merkezi'ni Aç" seçeneğine tıklıyoruz.

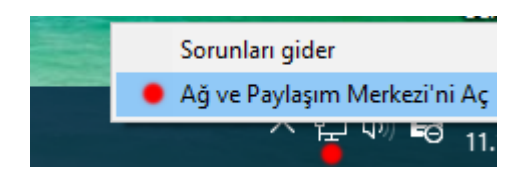

2. Açılan menüden sol üst taraf da ki "Gelişmiş paylaşım ayarlarını değiştirin " seçeneğine tıklıyoruz.

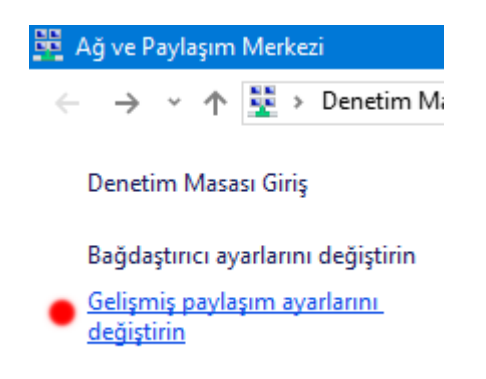

3. Aşağıdaki resimlerde seçilmiş olan alanlar seçilmeli ve **değişiklikleri kaydet** butonuna basılmalıdır.

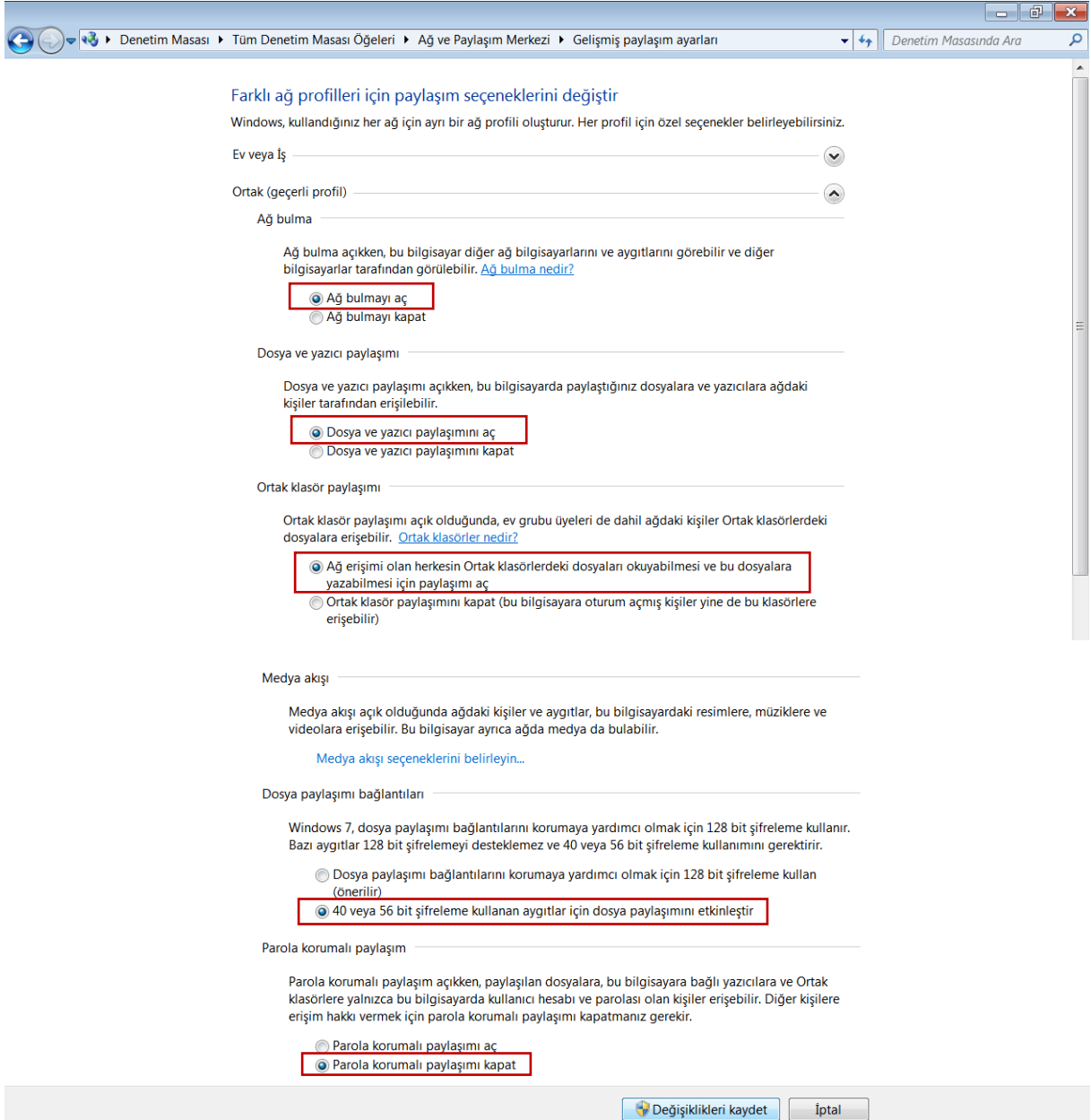

**NOT:** Bazı domain sistemlerinde son kısımdaki parola korumalı paylaşımı kapat kısmı görülmemektedir. Bu ayarı bilgisayarcınızın kapatması gerekir.